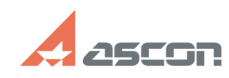

## **Как отделить головку таблицы[..] Саморное процесия с процесия в 195/20/2024 23:25:53**

## **FAQ Article Print**

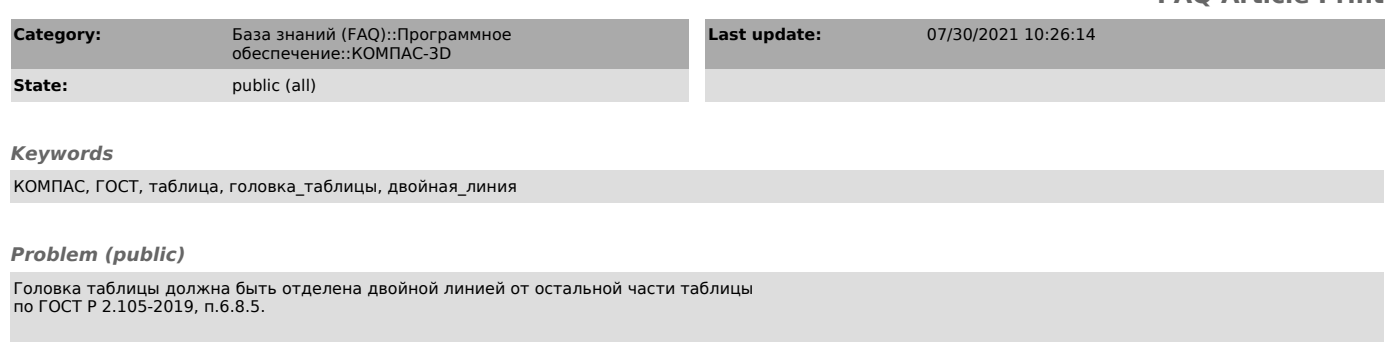

## *Solution (public)*

Вставить под заголовком таблицы дополнительную строку, объединить ячейки этой строки и задать её высоту 1 мм.

В приложенной анимации [1]Двойная линия головки таблицы.gif показан процесс отделения головки таблицы исполнений двойной линией в КОМПАС-3D v20.

Внимание! В версии КОМПАС-3D ниже v20, в дополнительной строке необходимо<br>вначале задать высоту шрифта 0,5 мм, а затем курсором за границу<br>дополнительной строки уменьшить её высоту до 1 мм.

[1] https://sd.ascon.ru/otrs/public.pl?Action=PublicFAQZoom;Subaction=DownloadAttachment;ItemID=1295;FileID=2116